## **Inkscape alla prova del doodle**

Google ci ha abituato a vedere spesso nella sua Home Page dei doodle, dei disegnetti a volte animati, che celebrano anniversari di avvenimento o personaggi importanti. L'altro giorno era apparso quello relativo ai fratelli Montgolfier. Vediamo come riprodurlo facilmente con **Inkscap e** .

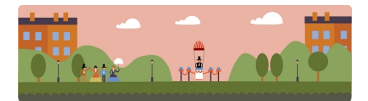

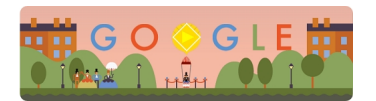

Iniziamo con **Crea rettangoli** a preparare il riquadro rosa. Nella barra contestuale impostiamo gli angoli arrotondati ponendo in **Rx** e **Ry** il valore 30. Aggiungiamo sotto un rettangolo verde con gli angoli vivi e un altro arrotondato di un verde più scuro. Prendiamo poi **C rea ellissi**

e ricreiamo l'effetto ondulato dell'erba.

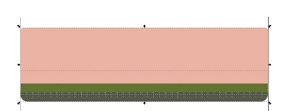

Aggiungiamo le colline verdi con **Disegna tracciati** spostandole di livello con **Oggetto/Abbass a** . Quindi

disegniamo gli alberi con Crea rettangoli e Crea ellissi. Sempre con Crea rettangoli disegniamo le casette sullo sfondo.

## **Il doodle di google rifatto con Inkscape**

Scritto da Cristina Bruno Venerdì 25 Ottobre 2013 15:05 -

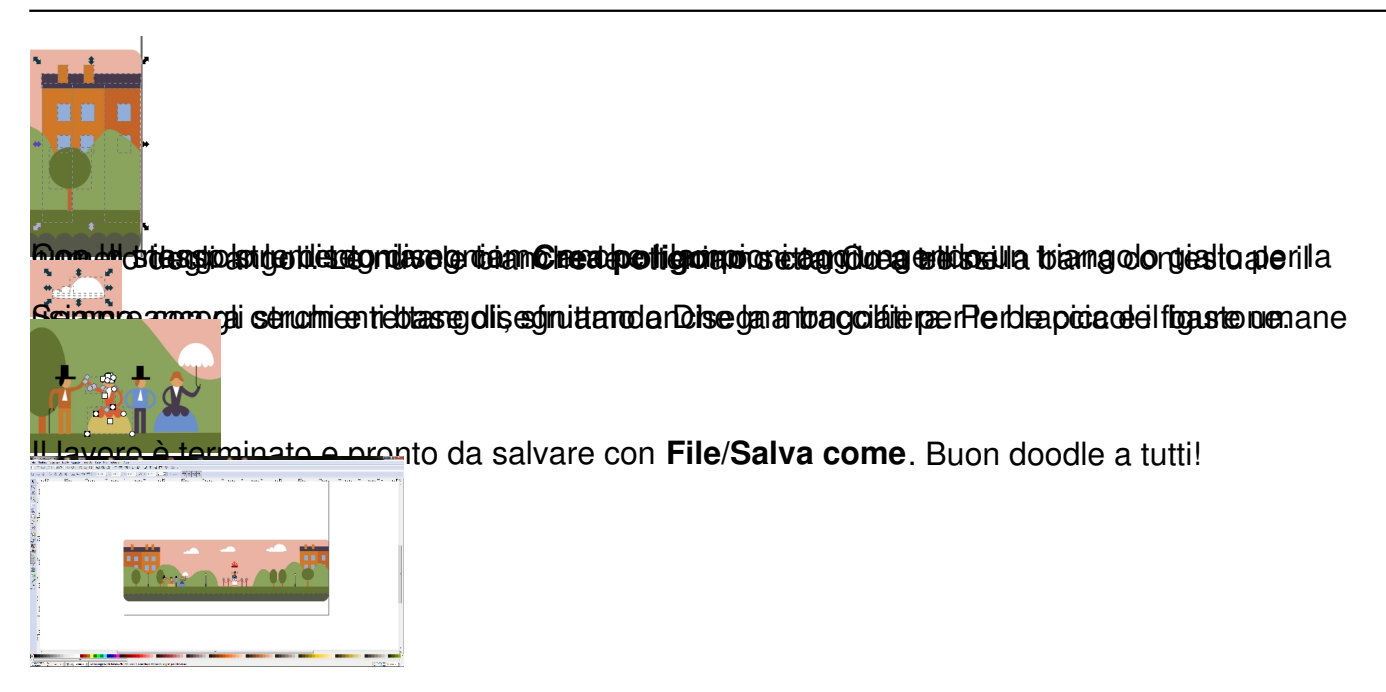